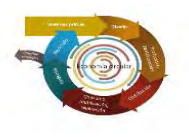

#### 2. Remisión NT. Sede Electrónica MITERD 2.3 Particularidades NT (formulario)

- Destino del traslado:
	- **Indicando el NIF y** pulsando "recuperar datos RPGR" se puede seleccionar NIMA, nº y tipo inscripción del Registro de Producción y Gestión de Residuos.
	- Se autocompleta datos del RPGR
	- Empresa autorizada tratamiento.

MINISTERIO

**PARA LA TRANSICIÓN ECOLÓGICA** EL RETO DEMOGRAFICO

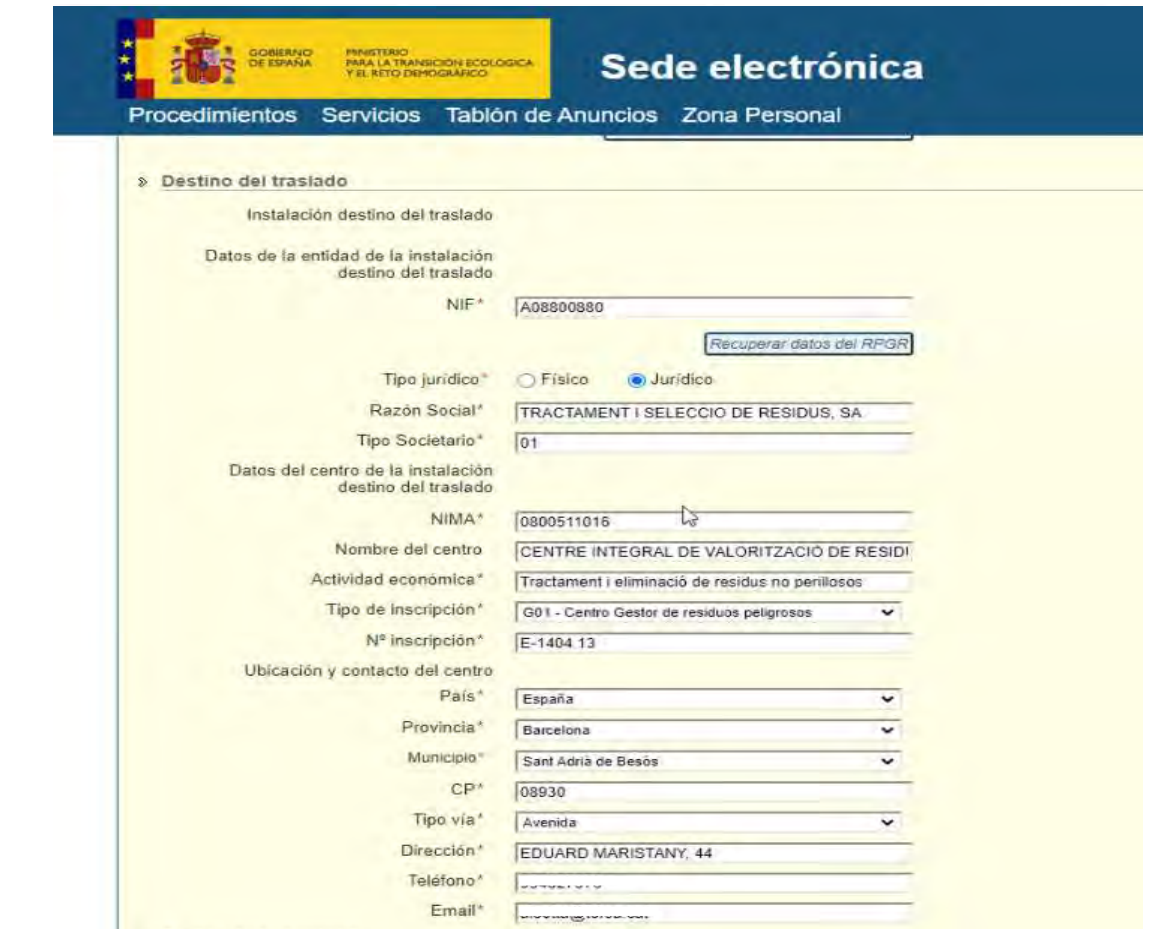

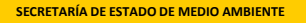

# 2. Remisión NP. Sede Electrónica MITERD 2.3 Particularidades NP (formulario)

# Residuo:

MINISTERIO

PARA LA TRANSICIÓN ECOLÓGICA EL RETO DEMOGRAFICO

- **Siempre código LER**
- Descripción residuo o Código proceso origen (generador del residuo).
- Cantidad (kg)
	- Esa es la cantidad máxima que amparará la NP por el periodo establecido.
	- **En caso de superarse la** cantidad se deberá presentar nueva NP.
- Código Peligrosidad

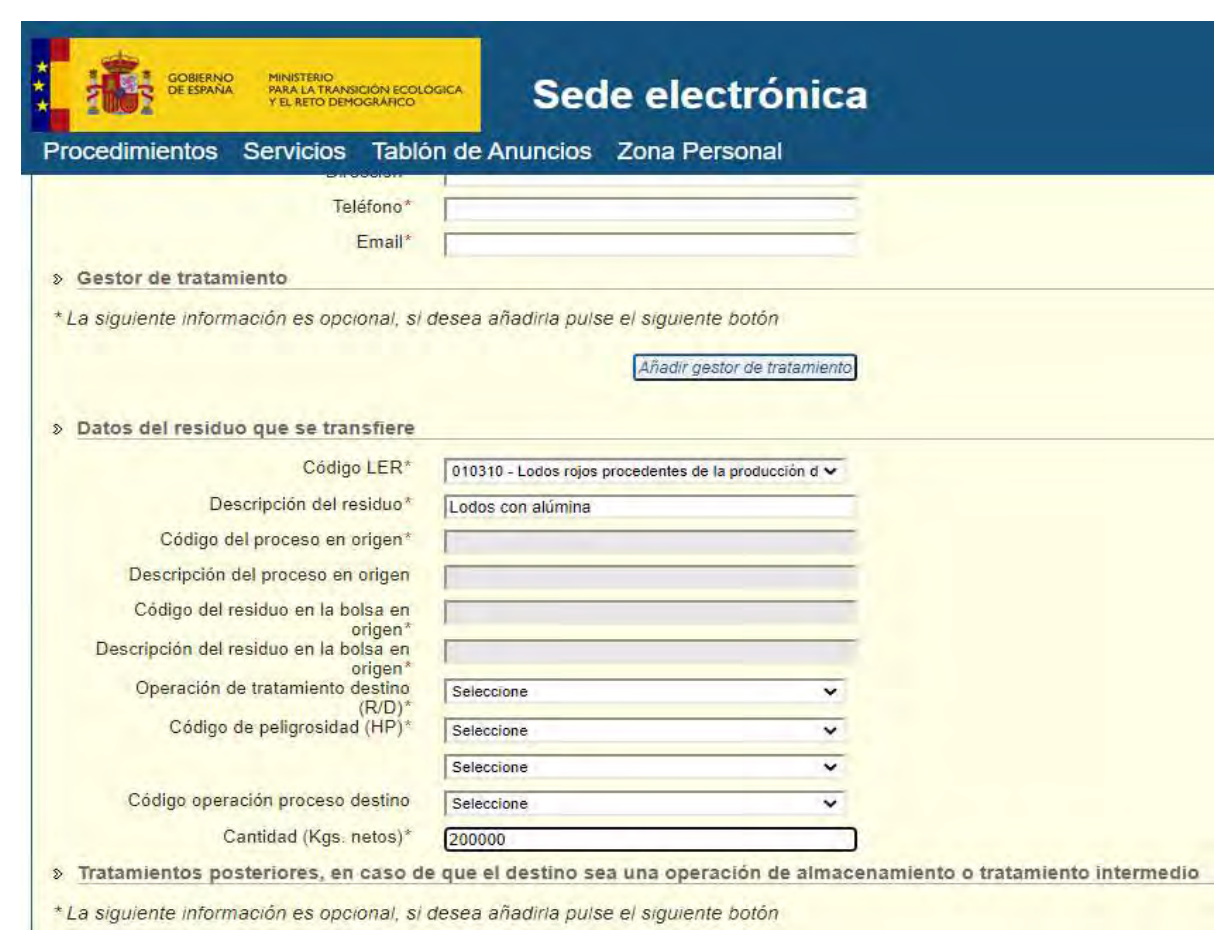

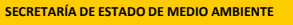

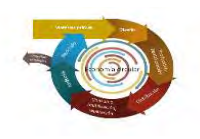

## 2. Remisión NT. Sede Electrónica MITERD 2.3 Particularidades NT (formulario)

- Residuo:
	- Operación de tratamiento (en destino)
	- Caso de operaciones D13, D14, D15, R12 o R13 se deberá completar el apartado "Tratamientos posteriores"
	- *Máximo 3 tratamientos* posteriores

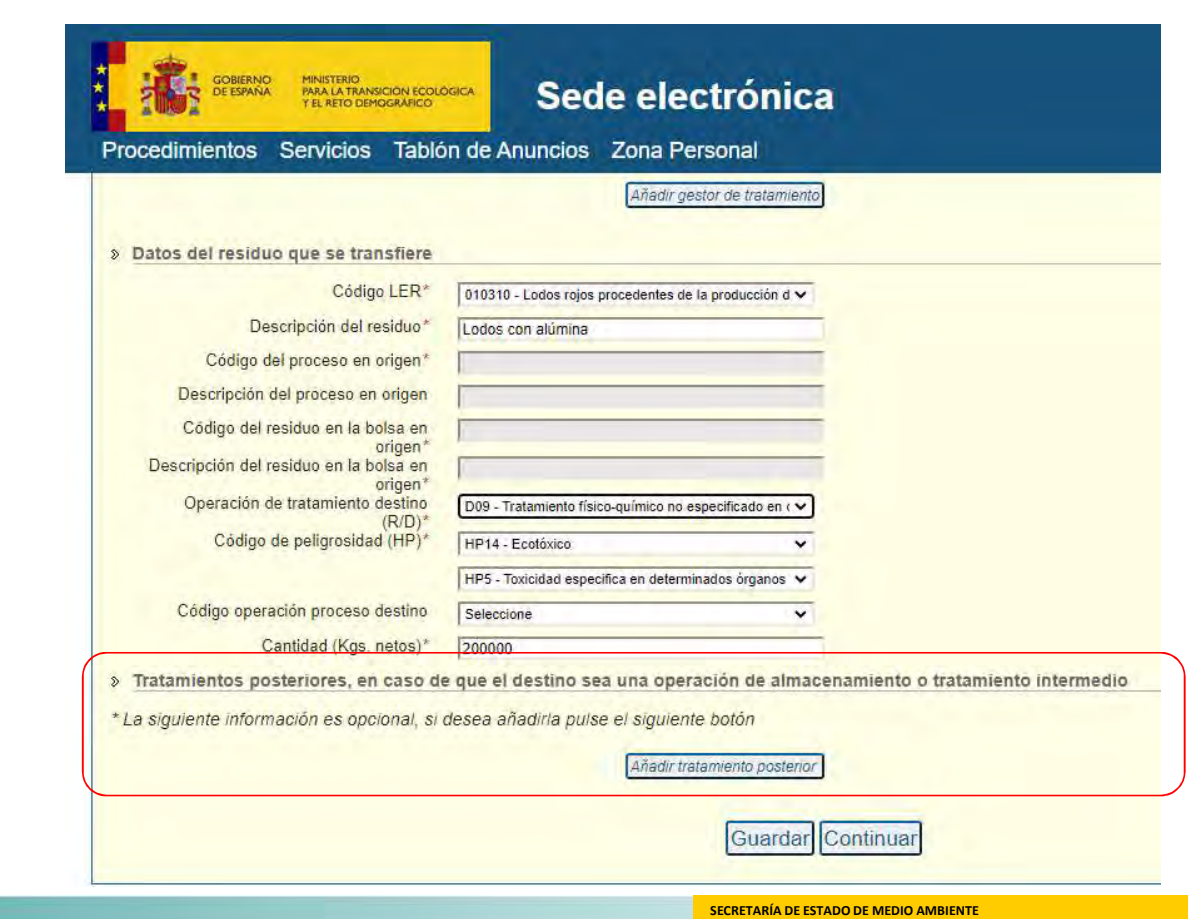

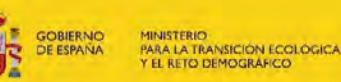

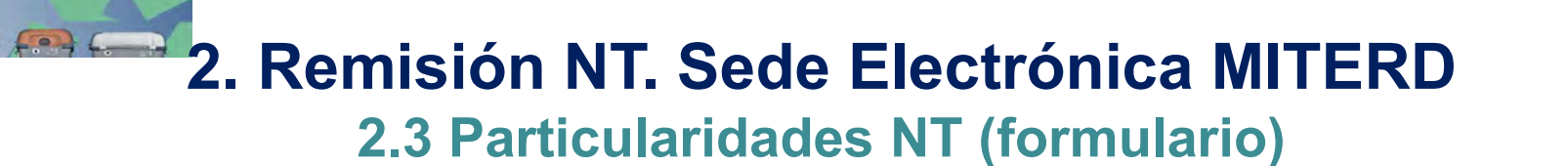

 $\bullet$   $\bullet$ .

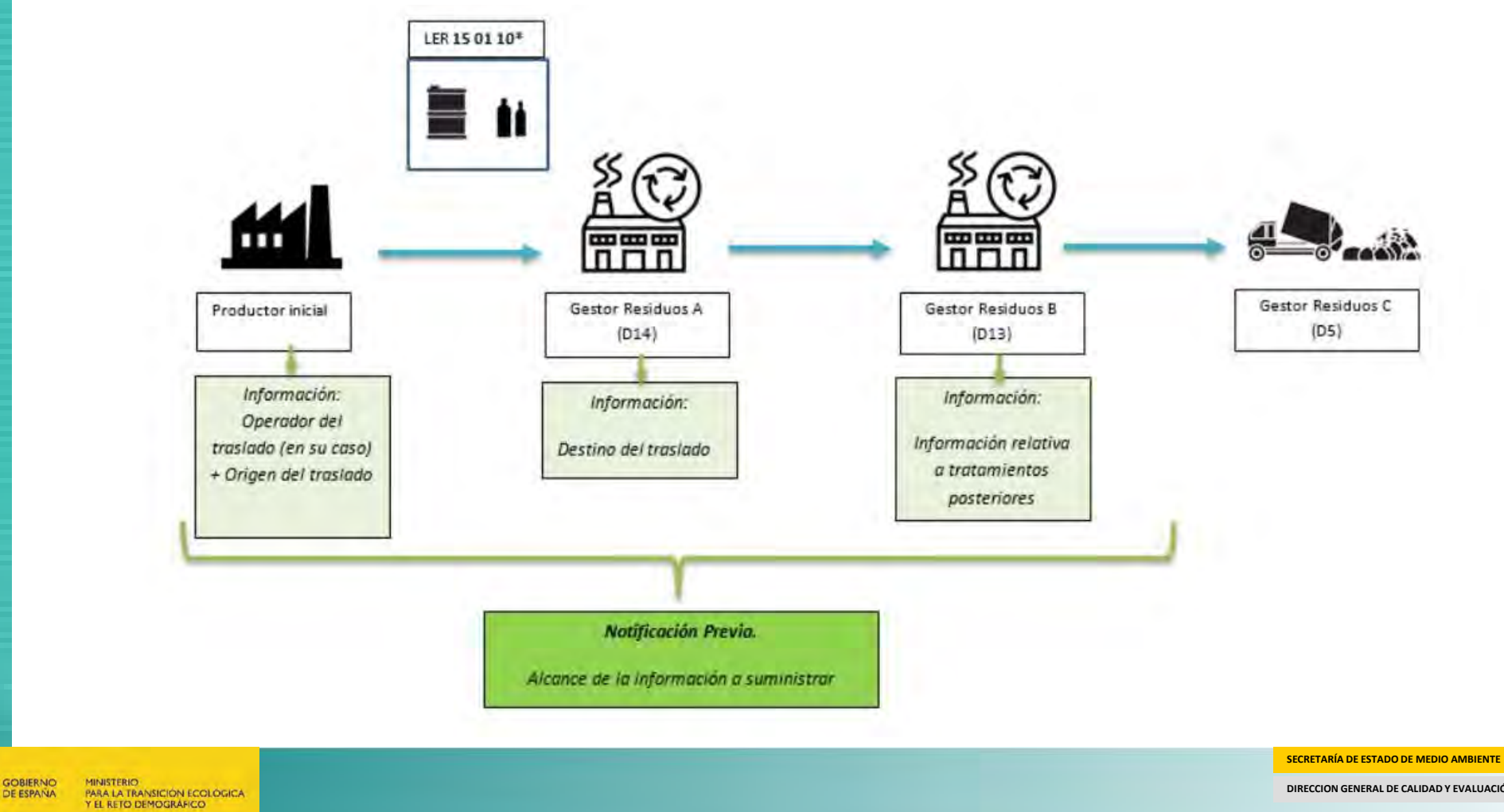

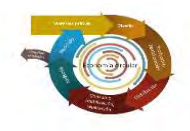

# **2. Remisión NT. Sede Electrónica MITERD**

#### 2.3 Particularidades NT (formulario)

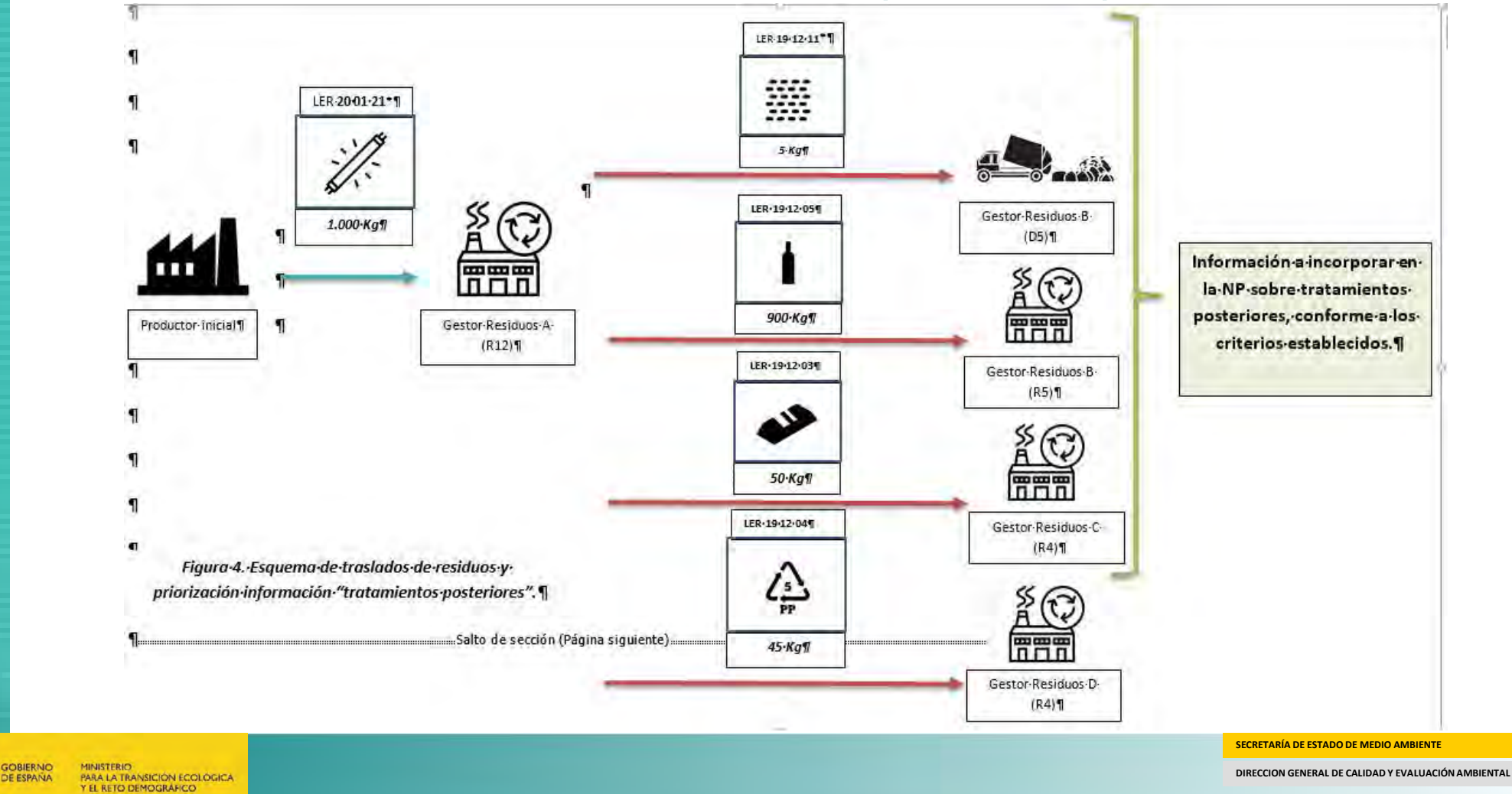

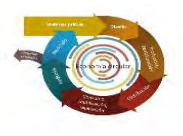

#### 2. Remisión NT. Sede Electrónica MITERD 2.3 Particularidades NT (formulario)

- Generación nº Documento NP automático.
- $\checkmark$  Agentes y Negociantes:
	- Adjuntar autorización operador del traslado.
		- NIF/Razón social productor (origen)
		- NIF/Razón social/NIMA y nº inscripción Agente o Negociante.
		- $Firma$
- $\checkmark$  Firma y registro.

**MINISTERIO** 

**ARA LA TRANSICIÓN ECOLÓGICA L RETO DEMOGRÁFICO** 

#### **AUTORIZACION**

en nombre v representación de la empresa, TECNOLOGIA DEL COLOR MORAN VALLINA, S. L. provista de CIF con domicilio en el Ctra Gijon Veriña Nave 11C, Avda de la Juvería, 33211 de Gijón Asturias, con NIMACODO

AUTORIZA EXPRESAMENTE, de conformidad con el Art 2a del RD 553/2020 de 2 de Junio, por el que se regula el traslado de residuos en el interior del territorio del Estado a la empresa GESTION DE RESIDUOS, S. L. provista de CIF  $\Box$ , y provista de NIMA como operador, a tramitar de forma telemática las notificaciones previas de traslado y documentos de identificación en las que figure como productor ante la autoridad competente en materia de residuos.

Lo que hace constar a los efectos oportunos.

En Gijon a 01 de Marzo de 2021

SECRETARÍA DE ESTADO DE MEDIO AMBIENTE

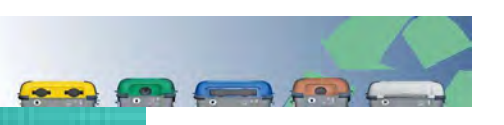

# 2. Remisión NT. Sede Electrónica

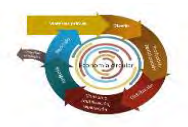

 $\checkmark$  Para los traslados sujetos a Notificación Previa (NP):

- Remisión a e-SIR de NT
- e-SIR distribuirá las NTs a las CCAA para valorar si procede su autorización
- e-SIR validará los datos del NP con el Registro de Productores y Gestores de Residuos (RPGR).
- Caso oposición. Notificación email contacto y estado "desestimado" en perfil Sede electrónica.

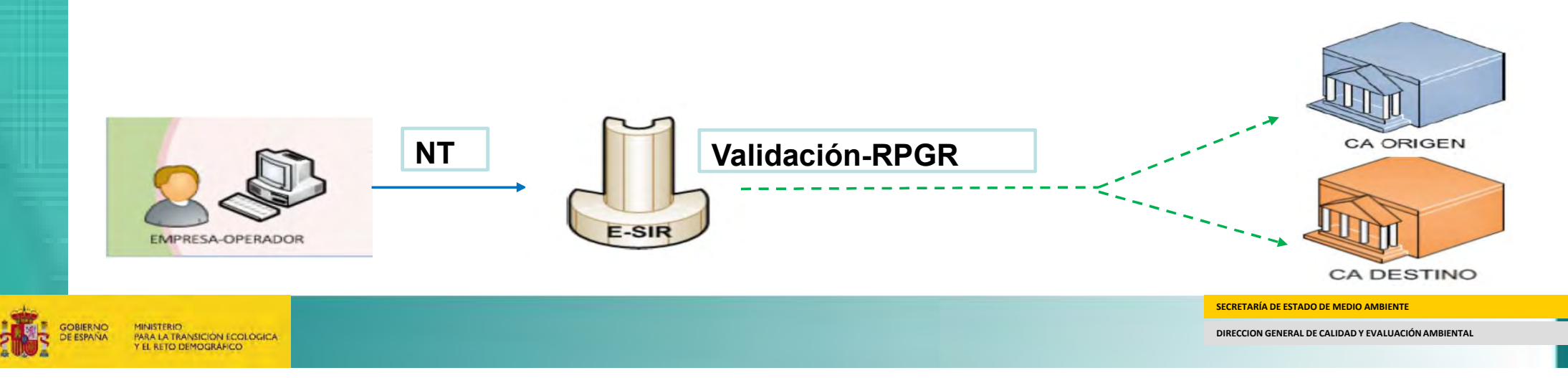

# 3. Remisión DI. Web Externa

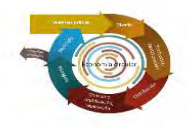

- $\checkmark$  Remisión DI fase I. Previamente a realizar el traslado.
- Remisión DI fase I+II. Aceptación/Rechazo del Residuo.
- $\checkmark$  DI asociados a una NP presentada previamente y para la que no existe oposición.

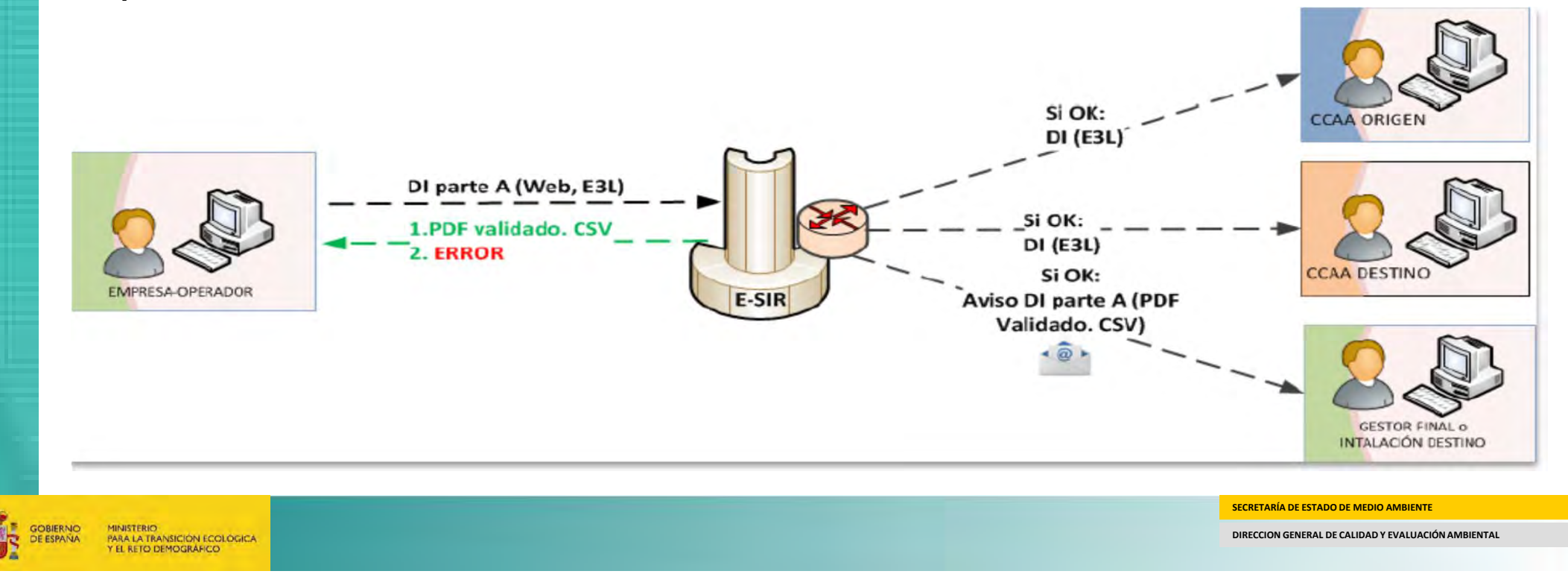

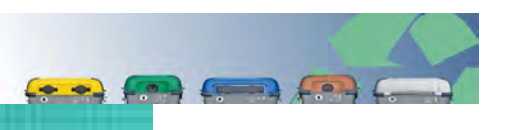

MINISTERIO

ARA LA TRANSICIÓN ECOLÓGICA **L RETO DEMOGRAFICO** 

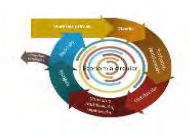

# 3. Remisión DI. Web Externa

- $\checkmark$  Acceso web externa e-SIR.
	- Autorregistro.
	- https://www.miteco.gob.es/es/calidad-y-evaluacionambiental/temas/prevencion-y-gestionresiduos/solicitud\_de\_acceso\_a\_web\_externa\_y\_ws \_traslados\_esir15-03\_tcm30-523719.pdf
	- Perfil operador y datos inscripción que se registra (NIF, Nombre/Razón Social, NIMA + nº y tipo inscripción).
		- Corresponder con origen o destino con el que el usuario va a generar DI.
		- Diferentes inscripciones origen/destino: dar de alta resto inscripciones en<br>"Administración de perfil"

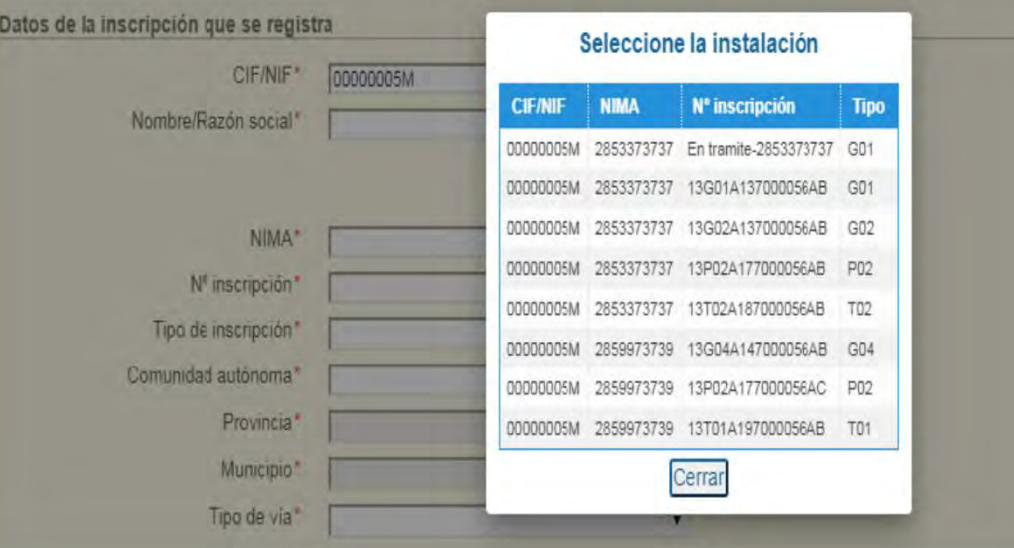

SECRETARÍA DE ESTADO DE MEDIO AMBIENTE

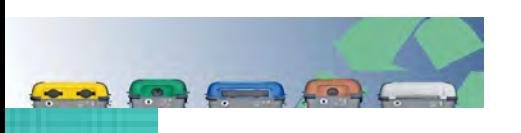

# 3. Remisión DI. Web Externa

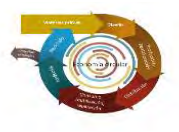

- $\checkmark$  Acceso a Servicios Web web externa e-SIR.
	- Una vez registrado el usuario. Solicitud acceso Servicios Web
	- Credenciales cabeceras Servicio Web: usuario (NIF) y contraseña.
- $\checkmark$  Entorno de pruebas
- $\checkmark$  Búsquedas NTs y DIs
- $\checkmark$  Subsanación/Anulación DI
- Grabación DI

MINISTERIO

**PARA LA TRANSICIÓN ECOLÓGICA EL RETO DEMOGRÁFICO** 

**XML/Formulario/WS** 

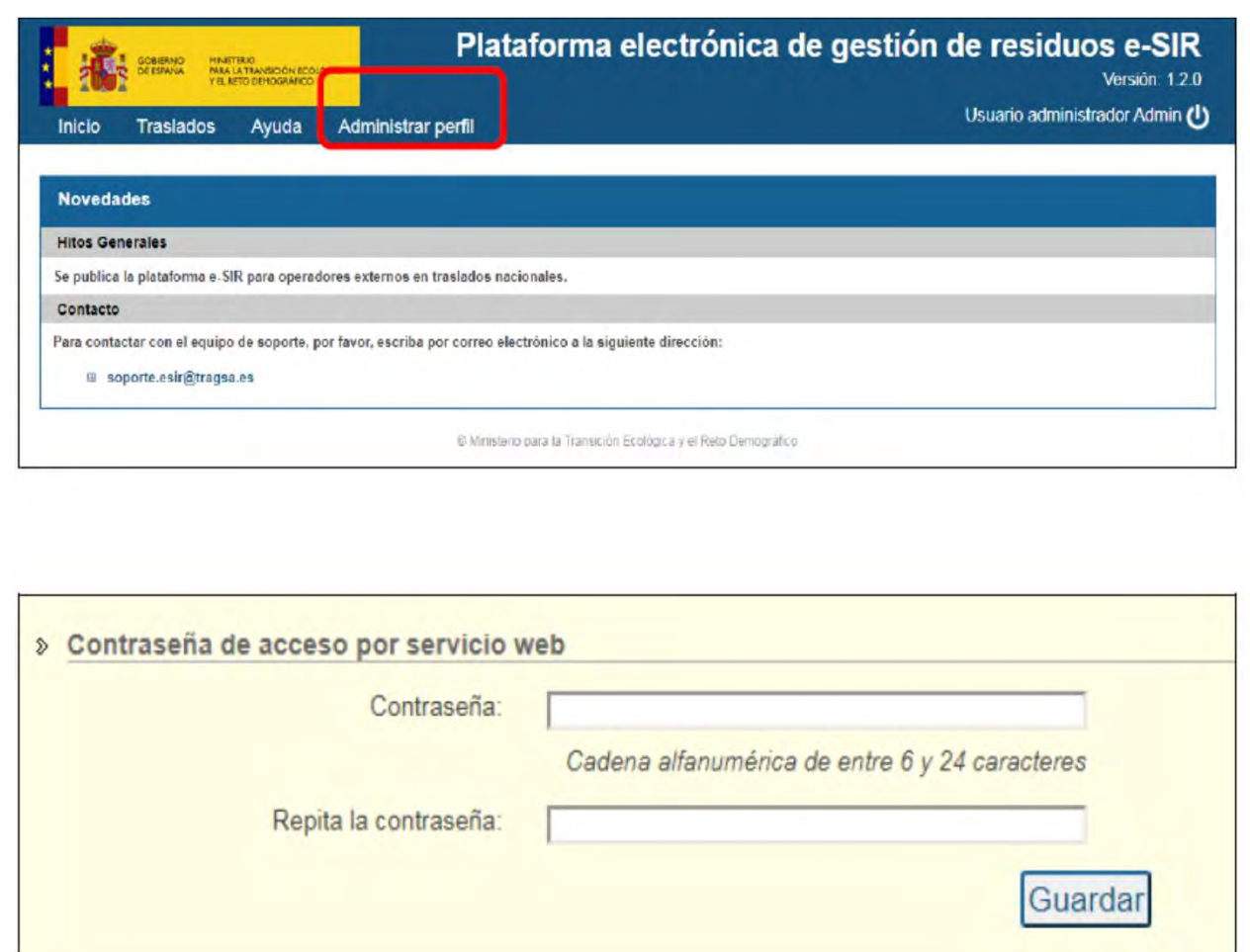

DIRECCION GENERAL DE CALIDAD Y EVALUACIÓN AMBIENTAL

SECRETARÍA DE ESTADO DE MEDIO AMBIENTE

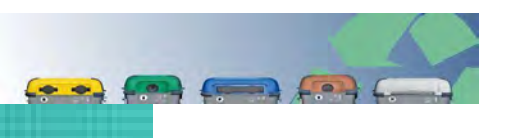

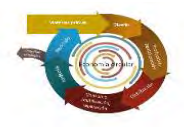

- $\checkmark$  Remisión DI (parte A) previo a efectuar el movimiento
	- $\blacksquare$  Indicar N° NT
		- Recuperación de la información.
	- Fecha inicio/fin traslado.
	- Añadir Kg (netos) que se trasladan.
	- Añadir Transportista
		- **Recuperar datos RPGR**
	- Añadir SRAP

**PARA LA TRANSICIÓN ECOLÓGICA** EL RETO DEMOGRAFICO

**MINISTERIO** 

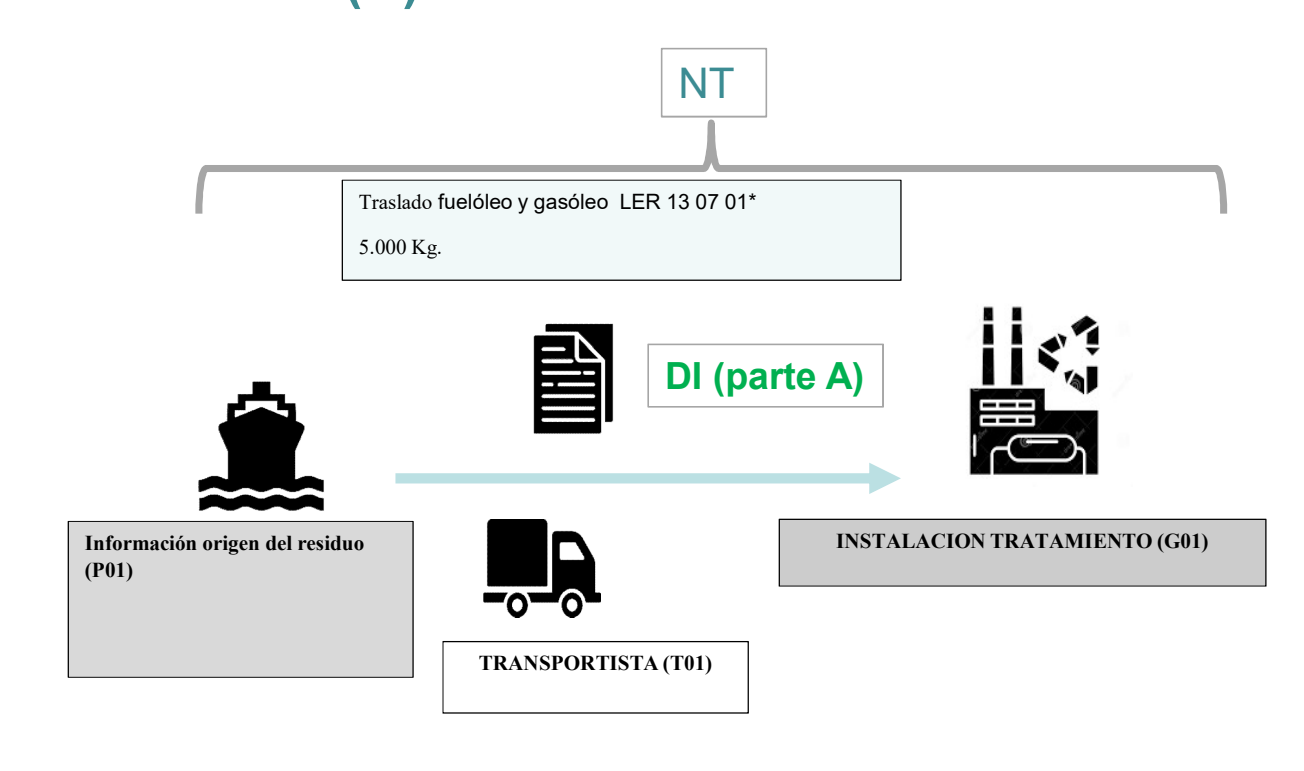

SECRETARÍA DE ESTADO DE MEDIO AMBIENTE

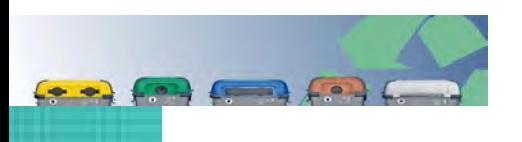

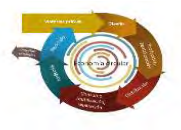

- $\checkmark$  Remisión DI (parte A) previo a efectuar el movimiento
	- Indicar Nº NT
		- Recuperación de la información.
	- **Fecha inicio/fin traslado.**
	- Añadir Kg (netos) que se trasladan.
	- Añadir Transportista
		- Recuperar datos RPGR
	- Añadir SRAP

MINISTERIO

PARA LA TRANSICIÓN ECOLÓGICA EL RETO DEMOGRAFICO

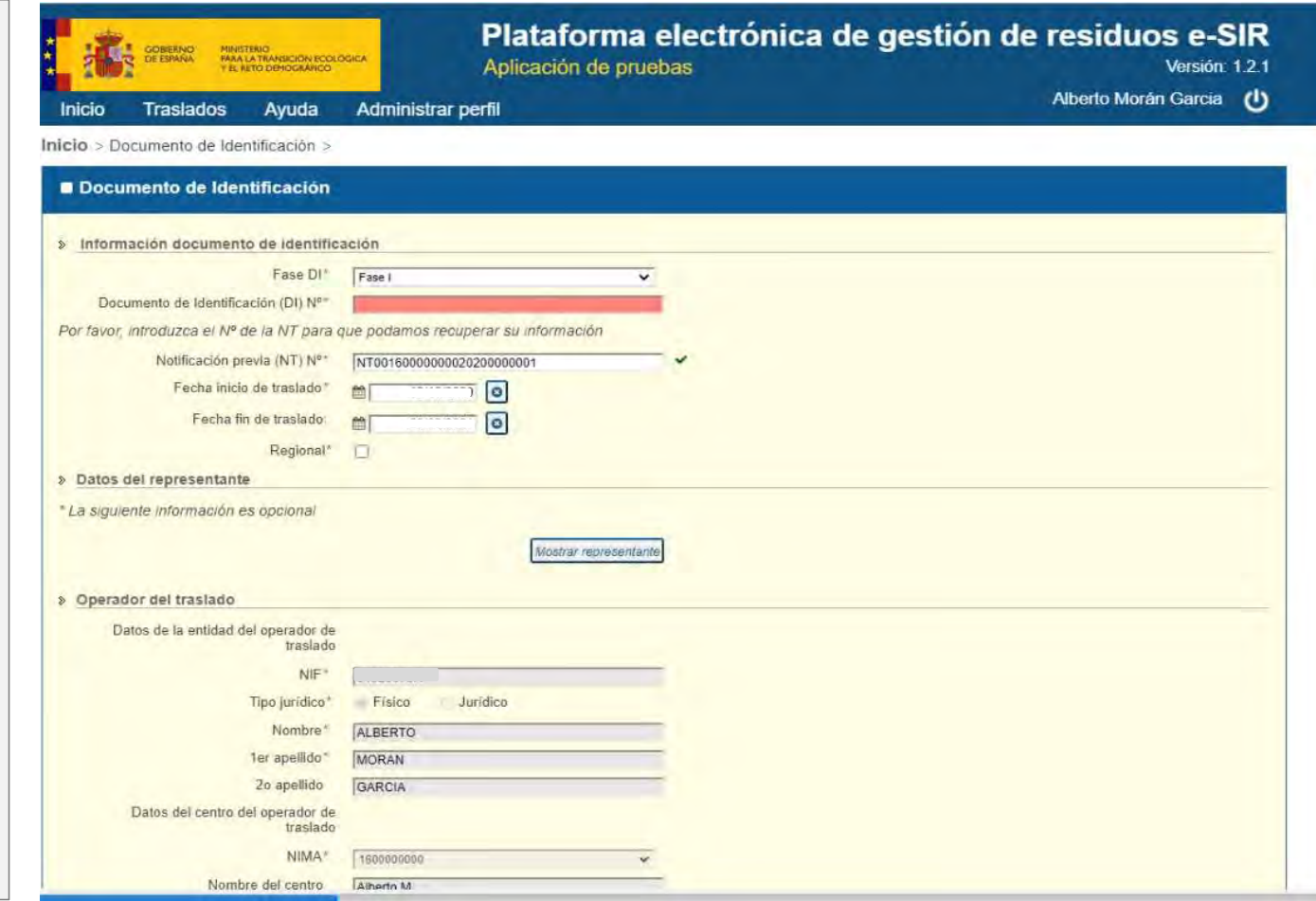

SECRETARÍA DE ESTADO DE MEDIO AMBIENTE

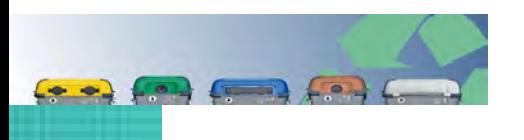

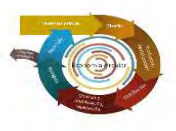

- $\checkmark$  Remisión DI (parte A) previo a efectuar el movimiento
	- $\blacksquare$  Indicar N° NT
		- Recuperación de la información.
	- **Fecha inicio/fin traslado.**
	- Añadir Kg (netos) que se trasladan.
	- Añadir Transportista
		- **Recuperar datos RPGR**
	- Añadir SRAP

MINISTERIO

PARA LA TRANSICIÓN ECOLÓGICA EL RETO DEMOGRAFICO

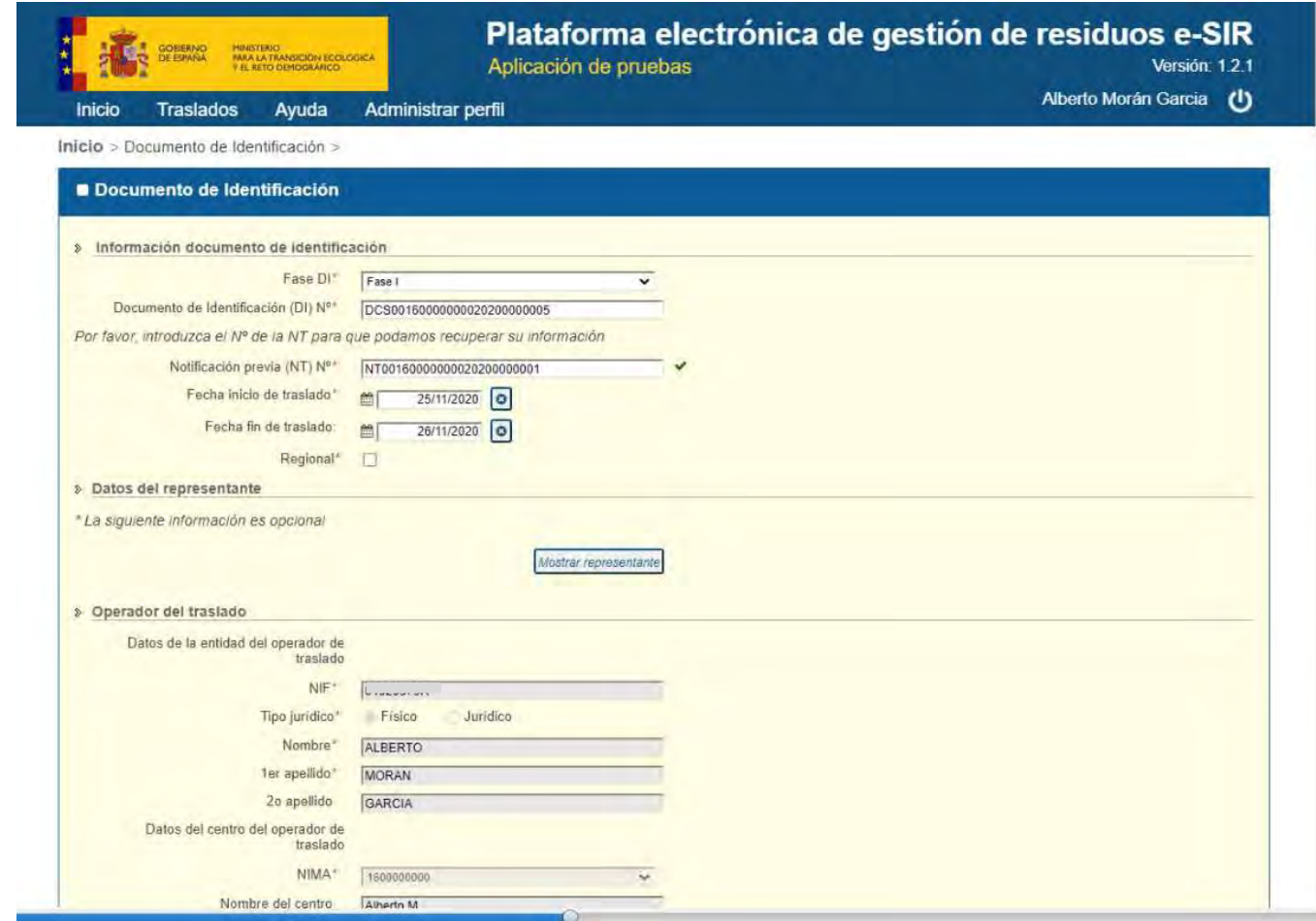

SECRETARÍA DE ESTADO DE MEDIO AMBIENTE

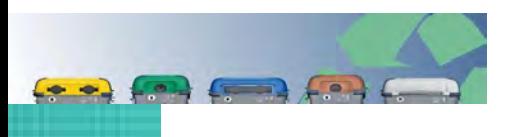

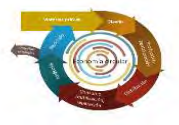

- $\checkmark$  Remisión DI (parte A) previo a efectuar el movimiento
	- $\blacksquare$  Indicar N° NT
		- Recuperación de la información.
	- **Fecha inicio/fin traslado.**
	- Añadir Kg (netos) que se trasladan.
	- Añadir Transportista
		- Recuperar datos RPGR
	- Añadir SRAP

MINISTERIO

**PARA LA TRANSICIÓN ECOLÓGICA EL RETO DEMOGRÁFICO** 

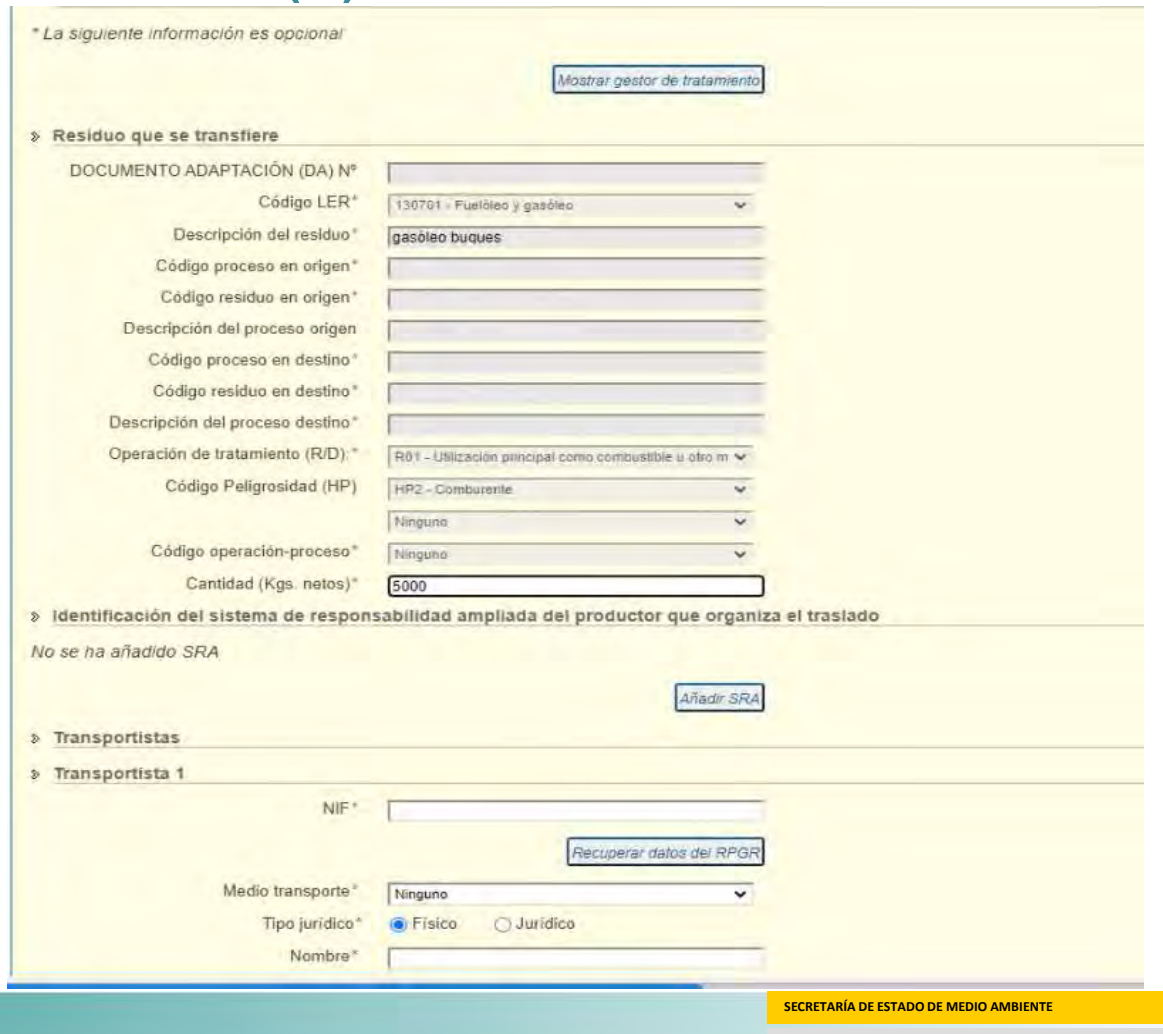

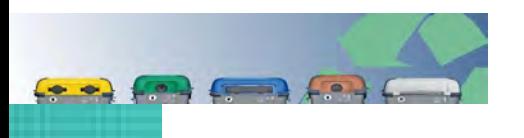

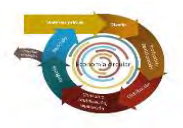

- $\checkmark$  Remisión DI (parte A) previo a efectuar el movimiento
	- $\blacksquare$  Indicar N° NT
		- Recuperación de la información.
	- **Fecha inicio/fin traslado.**
	- Añadir Kg (netos) que se trasladan.
	- Añadir Transportista
		- Recuperar datos RPGR
	- Añadir SRAP

MINISTERIO

PARA LA TRANSICIÓN ECOLÓGICA EL RETO DEMOGRAFICO

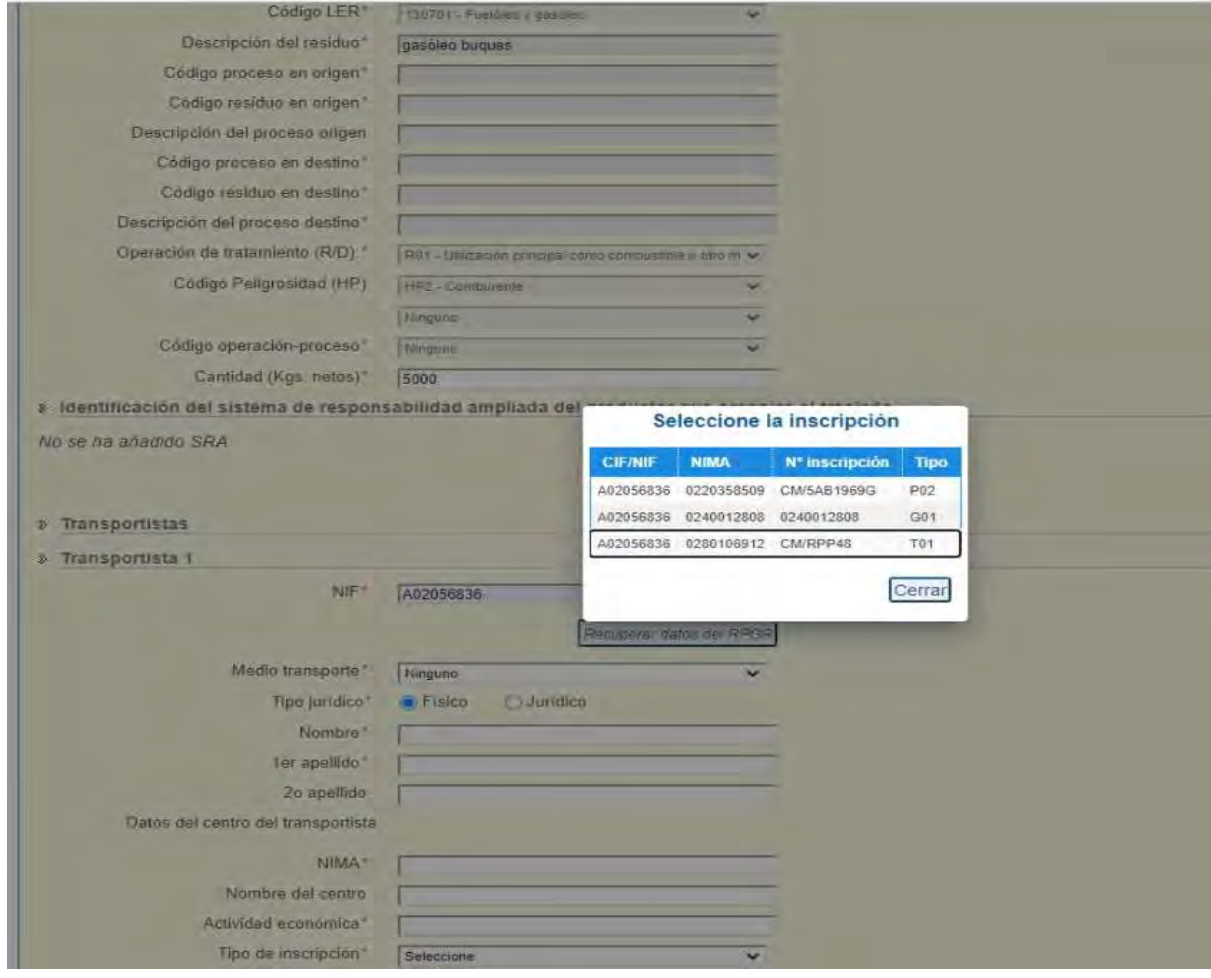

SECRETARÍA DE ESTADO DE MEDIO AMBIENTE

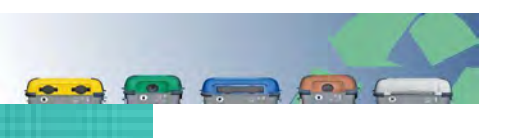

MINISTERIO

PARA LA TRANSICIÓN ECOLÓGICA EL RETO DEMOGRAFICO

#### 3. Remisión DI. Web Externa 3.2 DI Fase I+II (B)

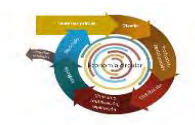

- $\checkmark$  Remisión DI (parte B) previo a efectuar el movimiento
	- $\checkmark$  Una vez realizado se obtiene DI con CSV.
	- $\checkmark$  DI parte B: acreditación documental de la entrega de residuos para su tratamiento: art. 17 Ley 22/2011.
	- Caso de traslados operador distinto productor/poseedor. Entrega copia DI validado.

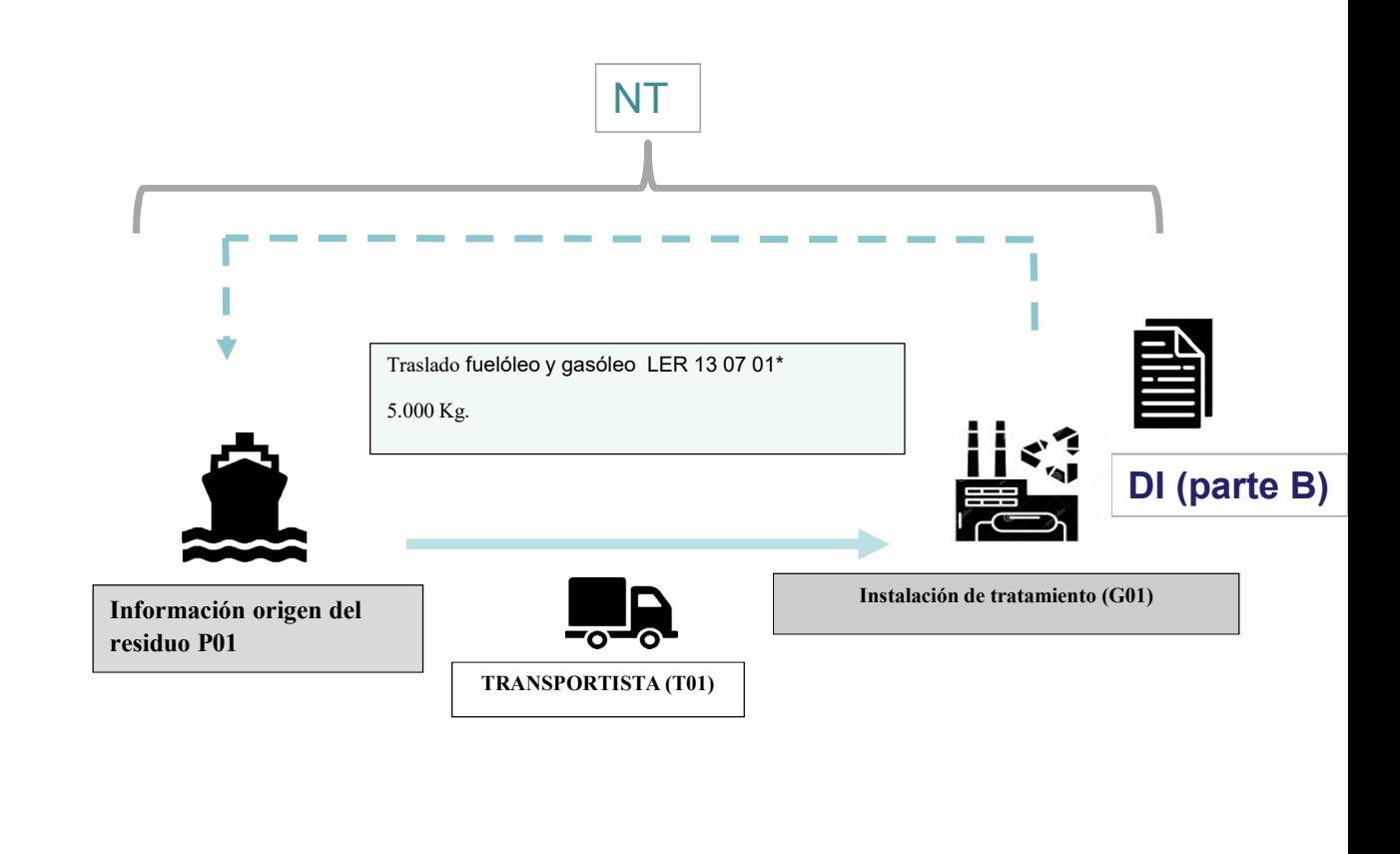

SECRETARÍA DE ESTADO DE MEDIO AMBIENTE

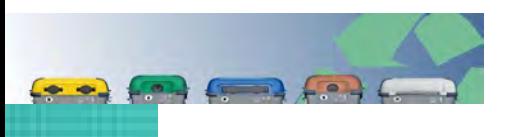

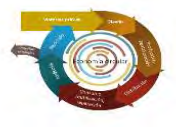

- $\checkmark$  Remisión DI (parte B) previo a efectuar el movimiento
	- Indicar DI fase I+II
		- Recuperación de la información: Origen, destino, operador del traslado, residuo, transportista, etc.

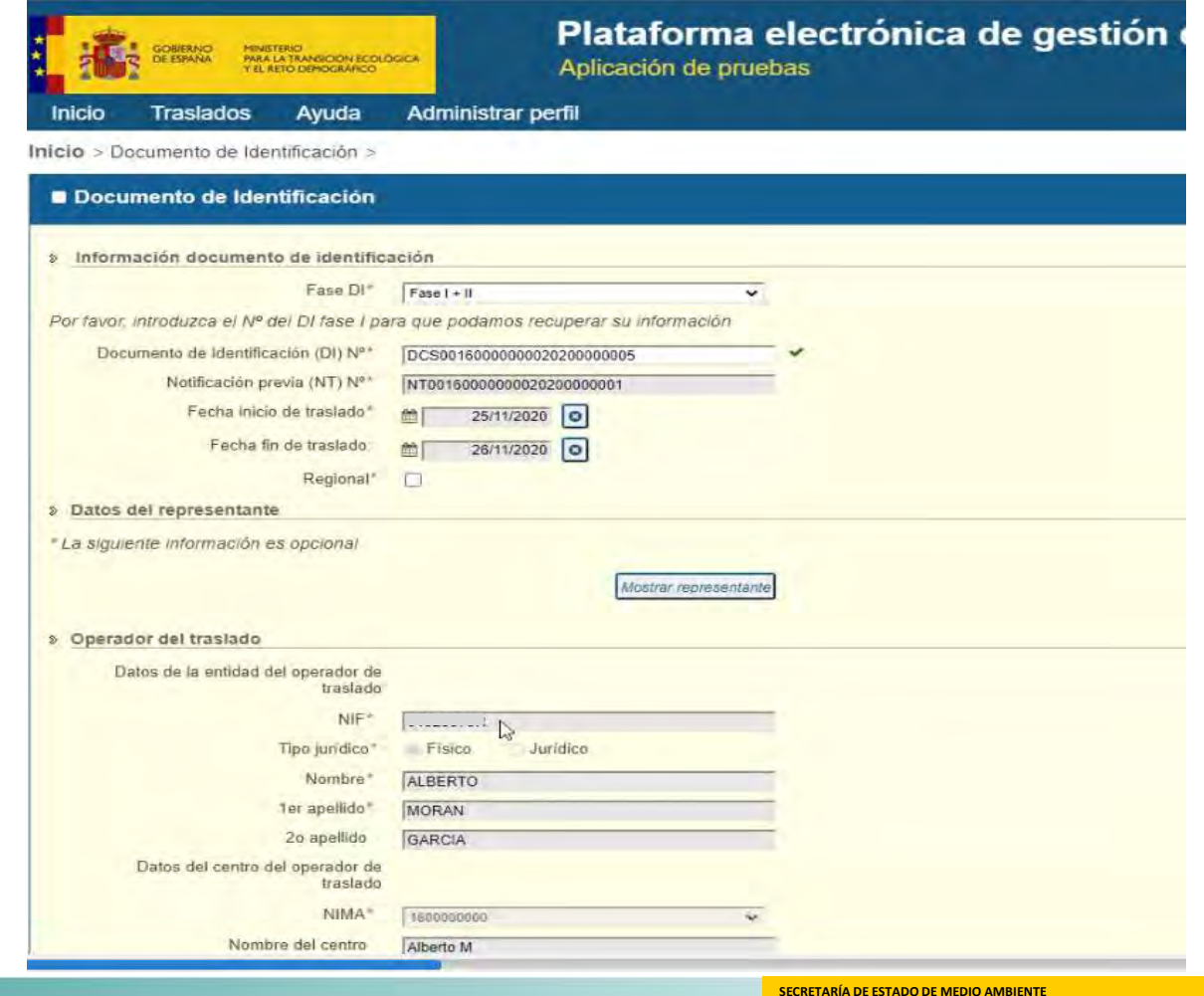

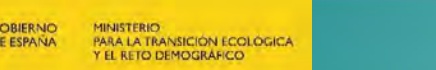

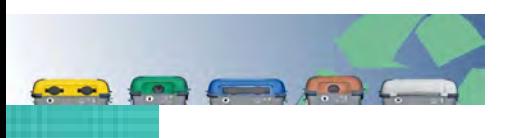

- $\checkmark$  Remisión DI (parte B) previo a efectuar el movimiento
	- Fecha entrega.
		- Cuando ha entrado el residuo en la instalación de destino.
	- Fecha aceptación
		- Plazo 30 días desde entrega del residuo.
	- **Incidencias**

MINISTERIO

**PARA LA TRANSICIÓN ECOLÓGICA** EL RETO DEMOGRAFICO

**• Modificación datos Kg** 

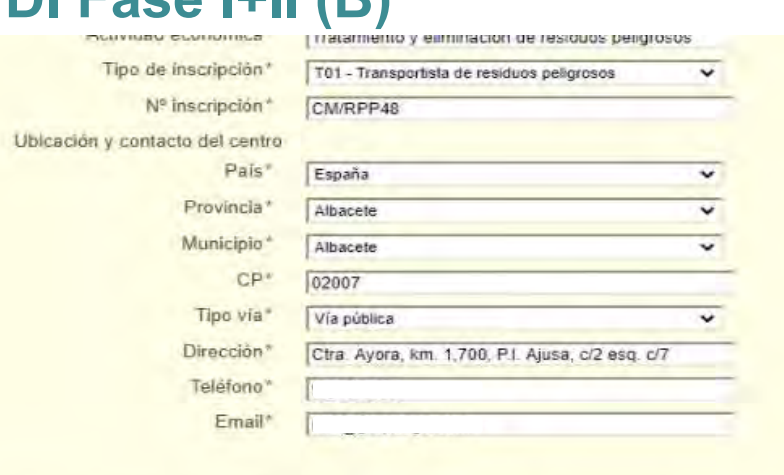

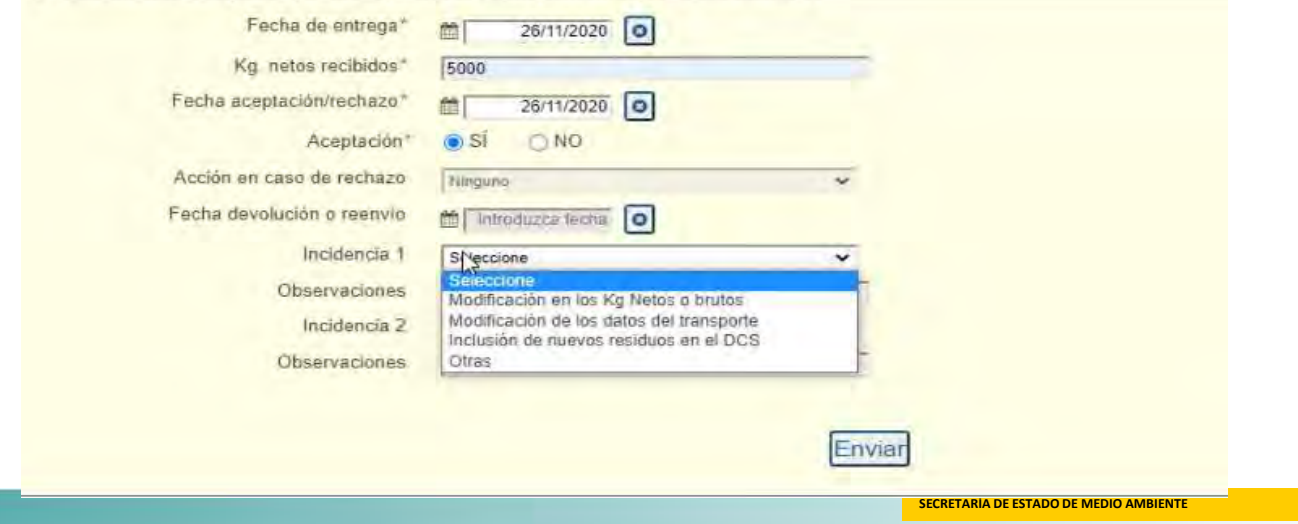

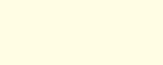

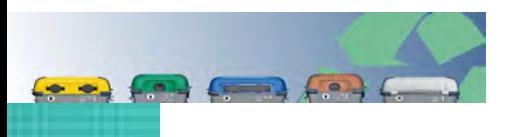

#### 3. Remisión DI. Web Externa 3.2 DI

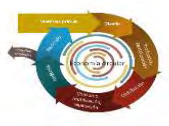

 $\checkmark$  Remisión DI (parte B) previo a efectuar el movimiento

MINISTERIO<br>PARA LA TRANSICIÓN ECOLÓGICA

**EL RETO DEMOGRAFICO** 

**BIER NC** 

- **Rechazo**
- Reenvío
	- Caso reenvío a otra instalación: nueva NT e indicar referencia DI reenviado en el campo: "Nº DI rechazado anterior"

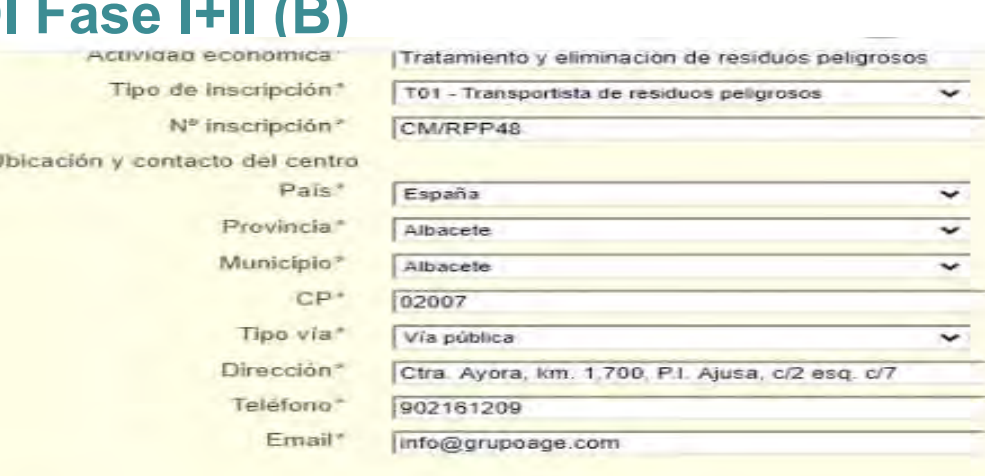

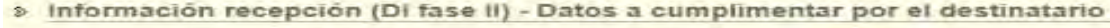

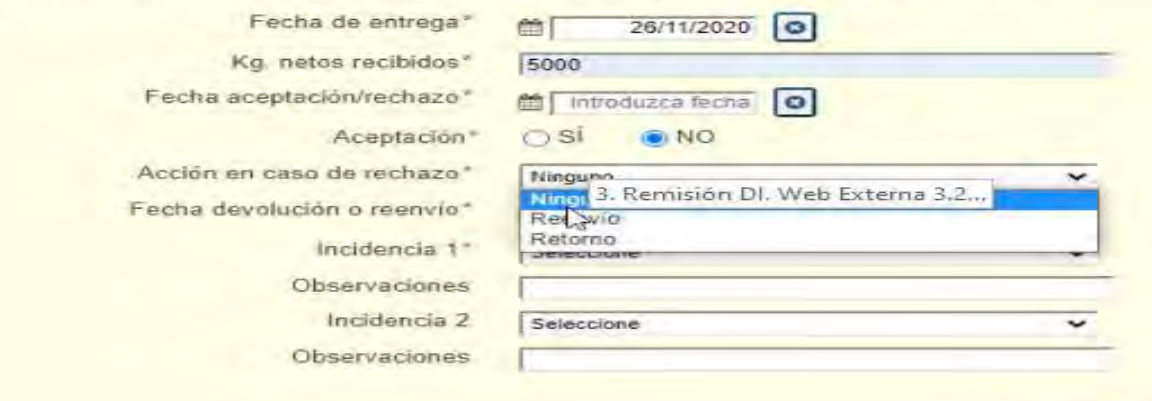

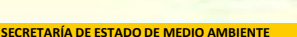

Envier

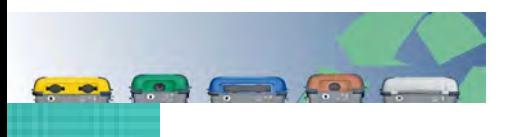

#### 3. Remisión DI. Web Externa 3.2 DI

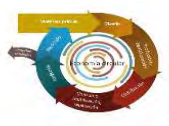

 $\checkmark$  Remisión DI (parte B) previo a efectuar el movimiento

MINISTERIO<br>PARA LA TRANSICIÓN ECOLÓGICA

**EL RETO DEMOGRAFICO** 

**BIER NC** 

- **Rechazo**
- Reenvío
	- Caso reenvío a otra instalación: nueva NT e indicar referencia DI reenviado en el campo: "Nº DI rechazado anterior"

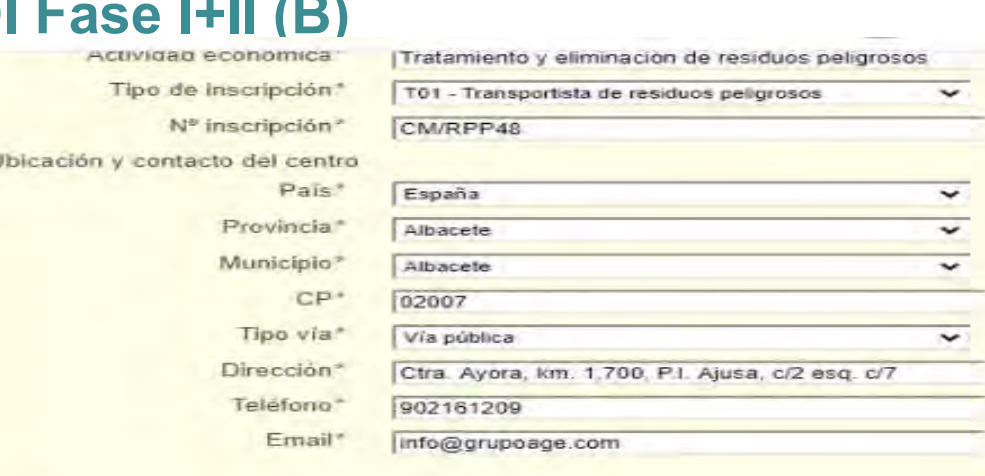

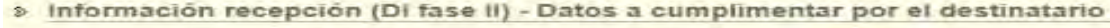

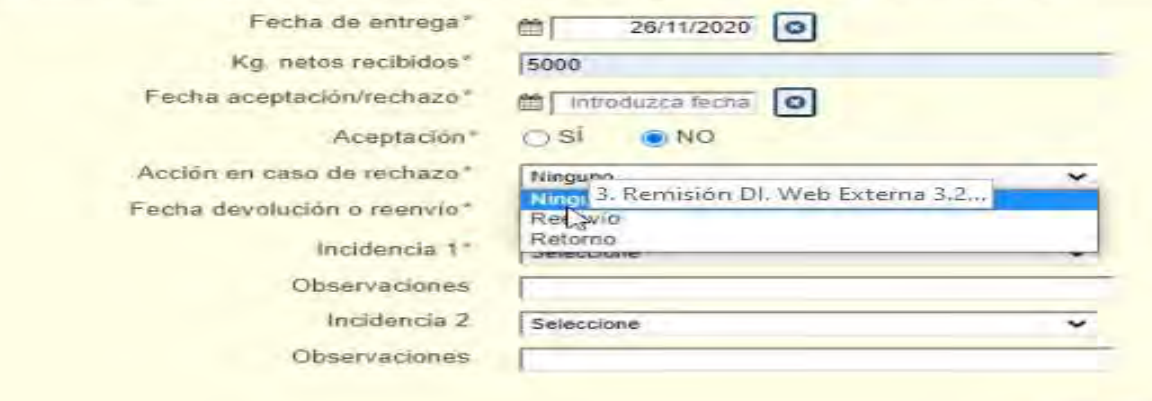

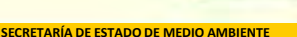

Envier

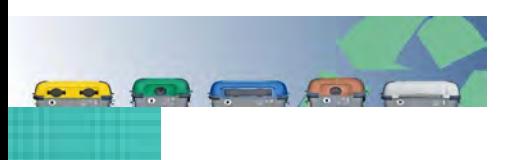

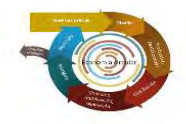

#### Caso de reenvío a otra instalación

- Nueva NT. Operador del nuevo traslado es el operador del traslado inicial. Presentación de NT conforme a la CA origen nuevo traslado.
- Origen del segundo traslado es el destino del primer traslado.

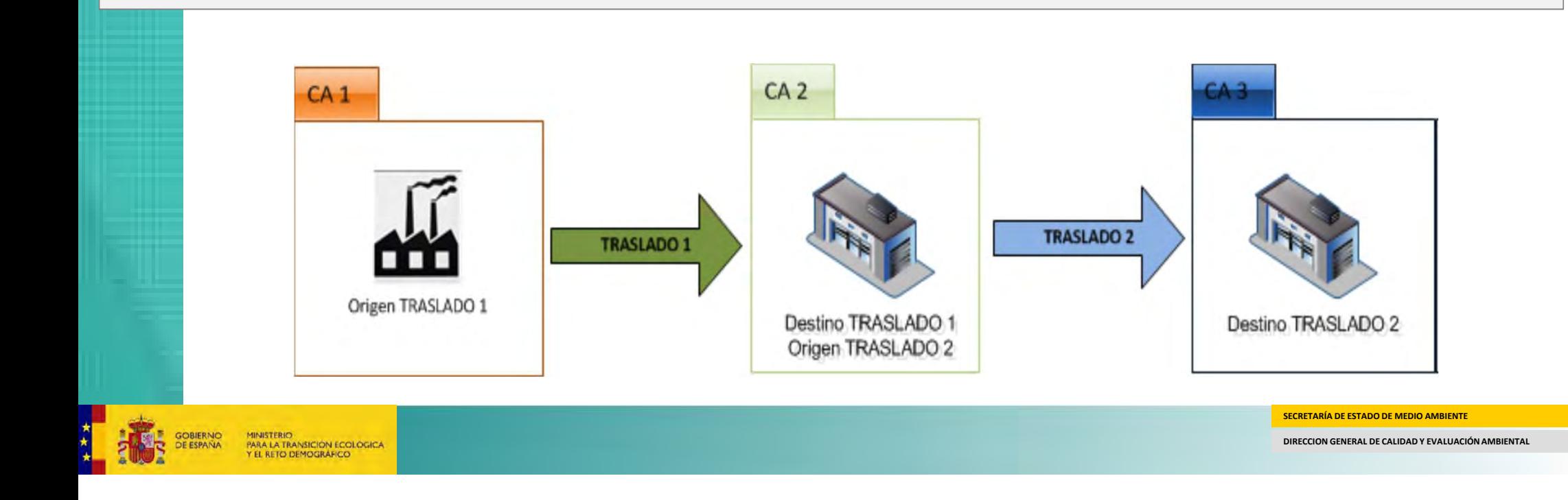

## 4. Otras cuestiones

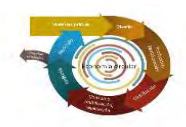

- $\checkmark$  Web externa permite remitir/recibir DI con web service
- DI fase II inclusión archivo cronológico.
- $\checkmark$  Tras recepción residuo destino, entrega copia DI al transportista (no e-SIR).
- $\checkmark$  Inclusión LER-RAEE y nuevos LER pilas: Real Decreto 27/2021, de 19 de enero.
- Inclusión LER-VEH: Anexo VIII. Real Decreto 265/2021.

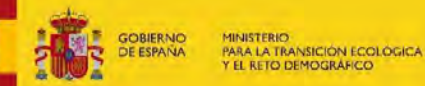

SECRETARÍA DE ESTADO DE MEDIO AMBIENTE

# 4. Otras cuestiones

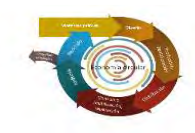

- Para cualquier duda o problema informático surgido en la sede electrónica, hay que contactar con el equipo de sed electrónica, ver Acceso y certificados permitidos.
	- Teléfono: 915975451 / 915975741
	- **bzn-cau-desarrollo@mapama.es**
- $\checkmark$  Para cualquier duda sobre Traslados nacionales (interpretación de la normativa)
	- **bzn-rpgr@miteco.es**
	- buzon-sgr@miteco.es
- Duda o problema informático relacionado con el propio formulario de la NT o DI o cualquier error que surja relacionado con los datos de la propia NT o DI.
	- soporte.esir@tragsa.es
- $\checkmark$  Documentos Preguntas Frecuentes (FAQs)
	- https://www.miteco.gob.es/es/calidad-y-evaluacion-ambiental/temas/prevencion-y-gestionresiduos/preguntasfrecuentesrd553\_2020\_v1\_tcm30-527727.pdf
	- https://sede.miteco.gob.es/portal/site/seMITECO/fichaprocedimiento?procedure\_suborg\_responsable=11&procedure\_etiqueta\_pdu=null&procedure\_id=736&by=theme

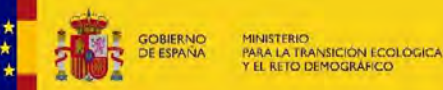

SECRETARÍA DE ESTADO DE MEDIO AMBIENTE

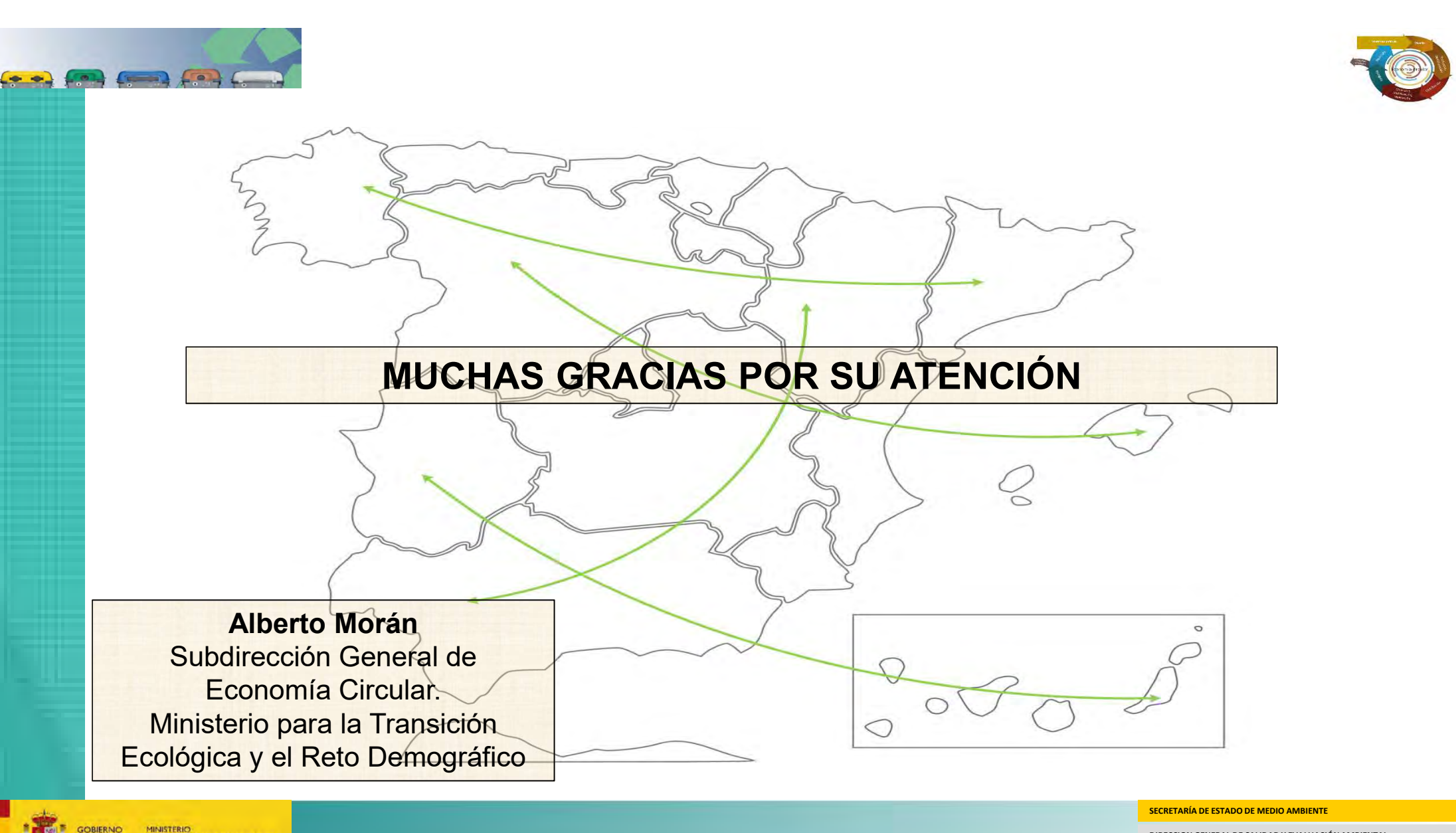

MINISTERIO<br>PARA LA TRANSICIÓN ECOLÓGICA<br>Y EL RETO DEMOGRÁFICO **OBIERNO**<br>E ESPAÑA